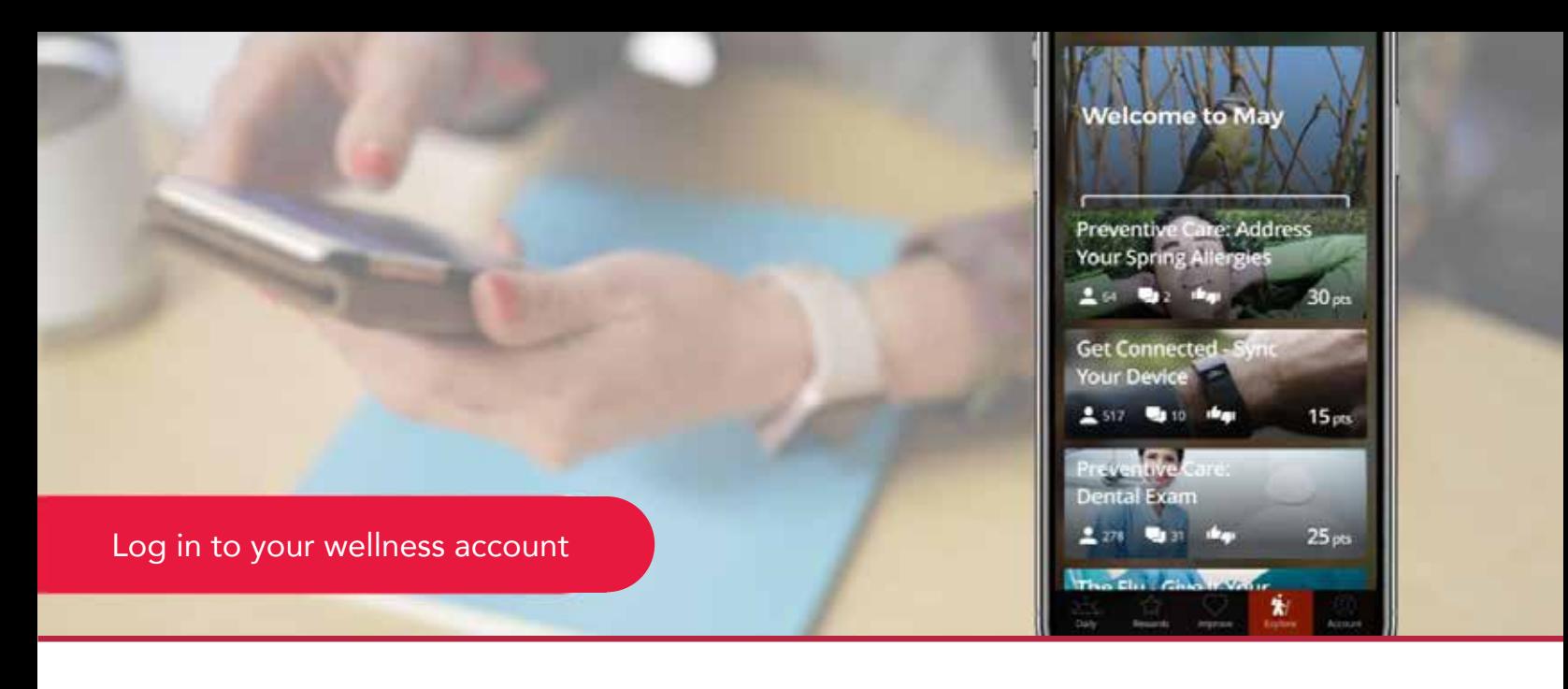

## to your Harvard Pilgrim Wellness account How to connect a fitness app or device

- 1. LOG IN to your wellness account at www.harvardpilgrim.org/wellnessaccount
- 2. NAVIGATE to *Settings*  $\rightarrow$  *Apps & Devices* from your program's home page

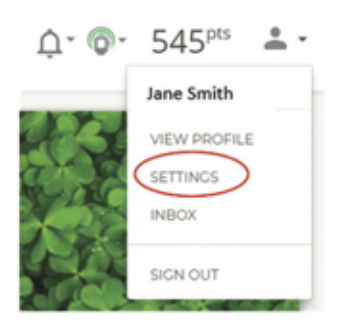

- a. To navigate to your *Settings* page, click on the drop down arrow next to your profile photo and click *Settings*
- b. Click *Apps & Devices*

3. SELECT | + connect | to connect your app prompted to log in to your account linked to the app or device. (If you need to download an app or device, click Get It!) or device of choice.\* You will then be

Fitbit users must select "allow all option" in order to sync.

\*It is recommended that you connect one app or device to avoid duplicating your tracked activities.

4. JOIN an activity or challenge to start syncing your device or app. Your device will automatically track activity when applicable

*Remember, you can also connect your device on your smartphone on your Limeade app.* 

## Need assistance?

Email HPWellness@harvardpilgrim.org or call (877) 594-7183, Monday-Friday, 9am-5pm EST

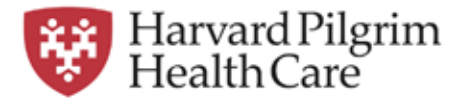